## **Вопросы для самопроверки по теме: ПОСТРОЕНИЕ ГРАФИКОВ И ДИАГРАММ В EXCEL**

- 1. Перечислите основные элементы диаграммы. Какие из них отображаются на диаграмме по умолчанию?
- 2. Какие этапы построения диаграммы можно выделить?
- 3. Как задать область с данными для построения диаграммы?
- 4. Как от формы выделенной области с данными зависит их распределение по основным элементам диаграммы?
- 5. Как задать тип диаграммы?
- 6. Какие оформительские возможности Excel можно использовать при построении диаграмм?
- 7. Как изменить размер элементов диаграммы?
- 8. Как переместить элементы диаграммы?
- 9. Как удалить элемент диаграммы?
- 10. Как добавить заголовок диаграммы?
- 11. Как изменить надписи на осях диаграммы?
- 12. Что нужно сделать, чтобы добавить к диаграмме дополнительный ряд данных?
- 13. Как можно удалить ряд данных?
- 14. Как добавить название осей на диаграмме?
- 15. Как добавить легенду и таблицу с данными к диаграмме?
- 16. Как изменить цвет и добавить узор к диаграмме?
- 17. Как отобразить или скрыть оси?
- 18. По данным<sup>1</sup> в таблице (рис. 1) построены две диаграммы (рис. 2 и 3).

|               | А                          |       | c     |
|---------------|----------------------------|-------|-------|
|               | Поездки российских граждан |       |       |
| 1             | за границу (тысяч чел.)    |       |       |
| $\mathcal{P}$ |                            | 2011  | 2012  |
| 3             | служебная                  | 1433  | 1195  |
| 4             | туризм                     | 14496 | 15332 |
|               | частные                    | 25101 | 28393 |

Рис. 5.37. Данные к заданию 18

Для каждой из них укажите, какие диапазоны таблицы с данными соответствуют следующим элементам диаграммы:

ряд(ы) данных**;**

 $\overline{a}$ 

- названия рядов**;**
- заголовки категорий**;**
- текст легенды.

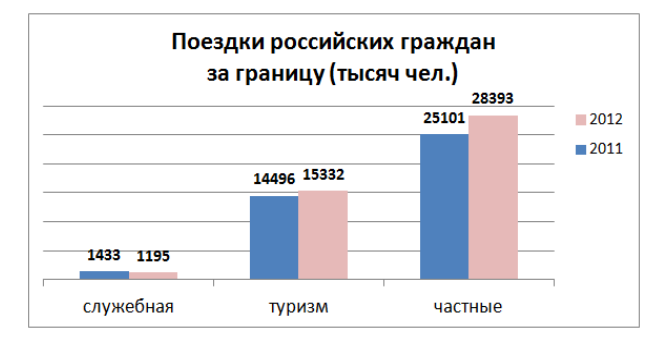

Рис. 2. Диаграмма 1 для задания 18

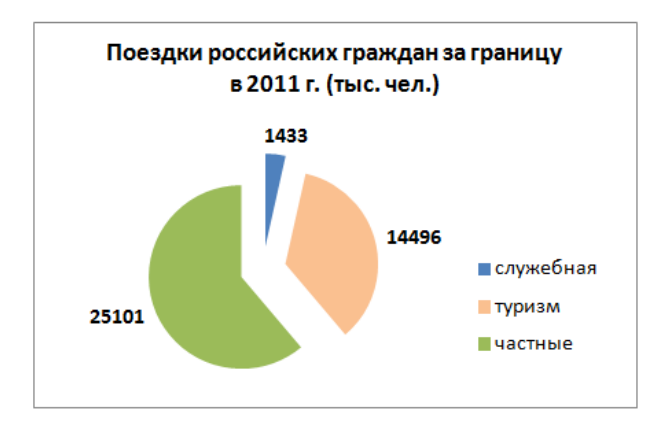

Рис. 3. Диаграмма 2 для задания 18